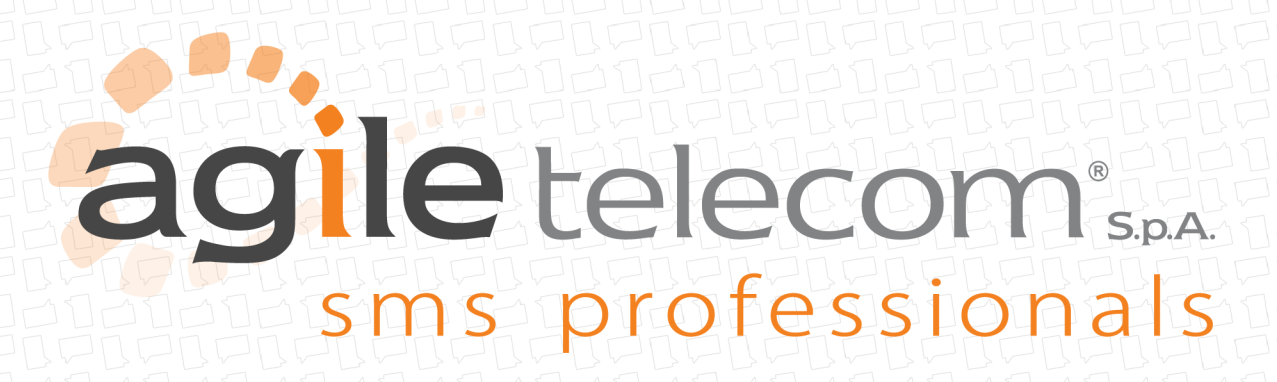

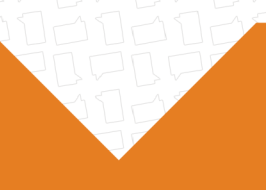

# **PROTOCOLLO HTTP POST/HTTP GET**

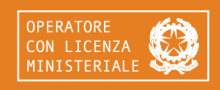

**AGILE TELECOM S.p.A.** Via delle Magliaie, 53 | 41012 Carpi (MO) | Italia | P.IVA 02804070361 +39 059 640 824 | www.agiletelecom.com | info@agiletelecom.com

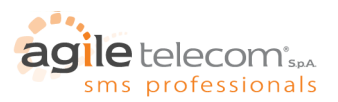

# **INDICE**

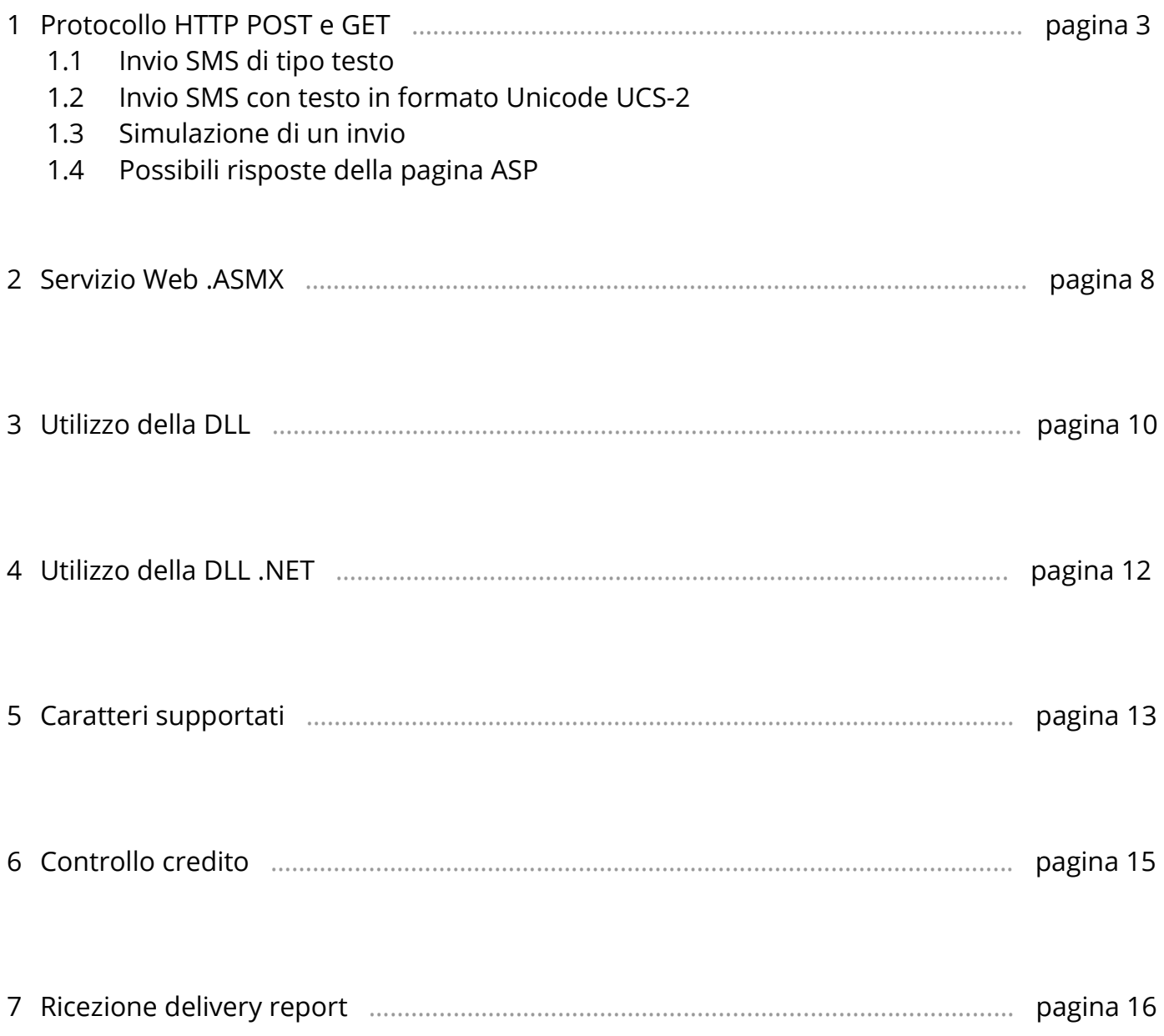

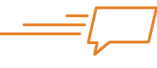

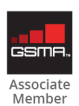

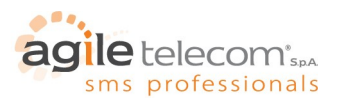

# **1. PROTOCOLLO HTTP POST E GET**

Per inviare SMS via POST basta mandare una richiesta HTTP POST al seguente indirizzo: <http://post.agiletelecom.com/smshurricane3.0.asp> OPPURE via HTTPS al seguente indirizzo: [https://secure.agiletelecom.com/securesend\\_v1.aspx](https://secure.agiletelecom.com/securesend_v1.aspx) OPPURE una richiesta HTTP GET al seguente indirizzo: <http://post.agiletelecom.com/smshurricaneGET3.0.asp>

#### Le variabili da inviare nella richiesta HTTP sono le seguenti:

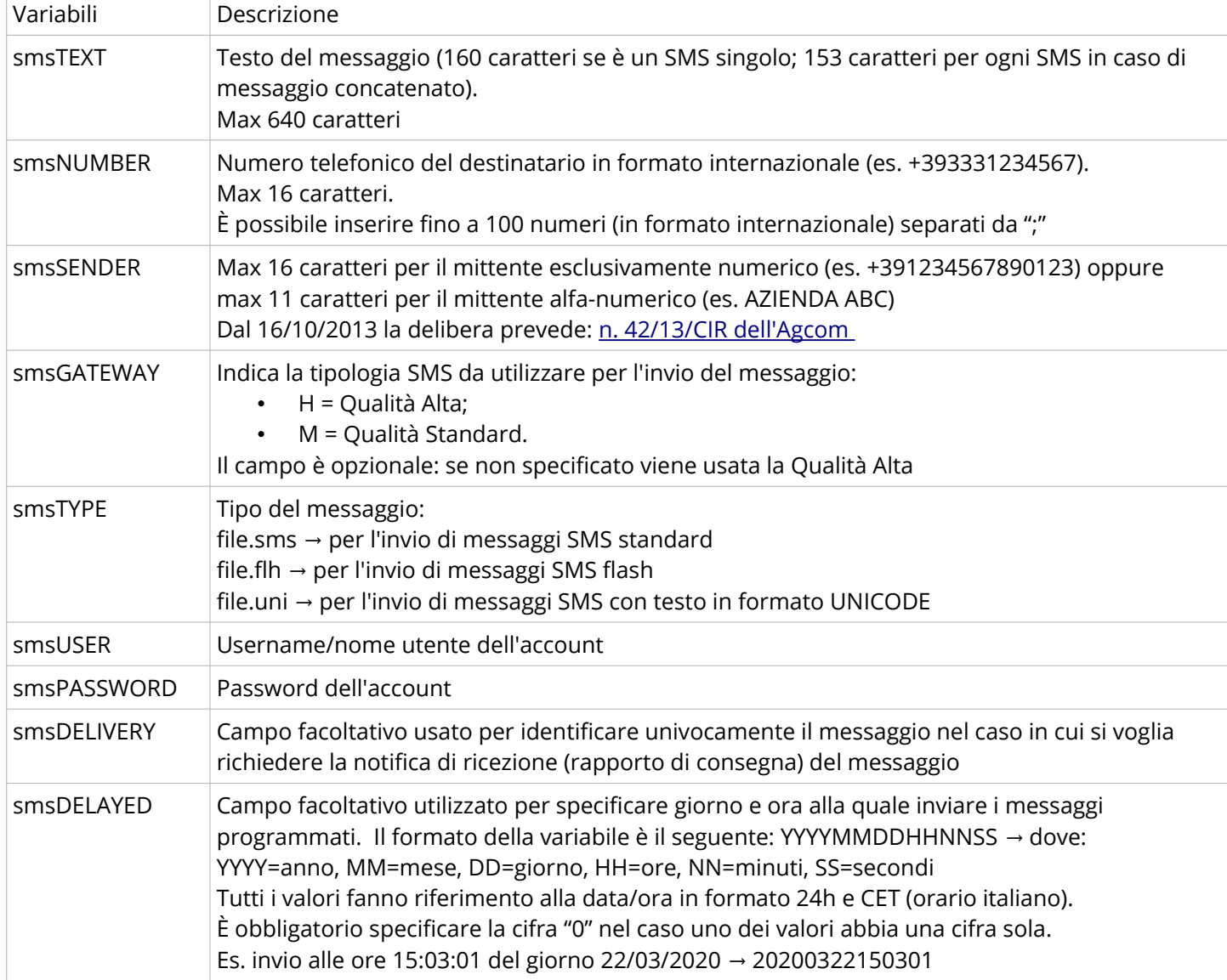

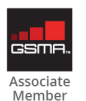

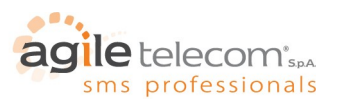

#### **1.1 INVIO DI SMS DI TIPO TESTO**

I parametri essenziali per l'invio di SMS di tipo testo sono:

- smsUSER;
- smsPASSWORD;
- smsNUMBER;
- smsTEXT.

Il server dà conferma della presa in carico del messaggio tramite una stringa contenente un "+OK xxxxx", dove "xxxxx" è il credito rimanente in millesimi di Euro.

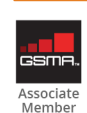

Pagina 4 di 17

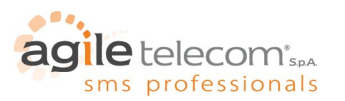

# **1.2 INVIO DI SMS CON TESTO IN FORMATO UNICODE UCS-2**

UNICODE è uno standard che attribuisce un numero univoco ad ogni carattere, indipendentemente dalla piattaforma, dall'applicativo, dalla lingua. Costituisce l'implementazione ufficiale dello standard internazionale ISO/IEC 10646 – UCS-2.

Utilizzando questo formato con un sistema di messaggistica SMS si ha la possibilità di spedire, verso i cellulari compatibili, caratteri diversi da quelli presenti nell'alfabeto latino standard.

Per maggiori informazioni sullo standard Unicode si rimanda al sito [http://www.unicode.org](http://www.unicode.org/)

mentre le tabelle dei caratteri UNICODE si trovano in questo link:<http://www.unicode.org/charts/>

**Variabili Descrizione** smsTEXT Esadecimale dei caratteri UNICODE da inviare (senza spazi tra essi) Max 280 caratteri, 70 visualizzati sul cellulare smsNUMBER Numero telefonico del destinatario in formato internazionale (es. +393331234567). Max 16 caratteri. È possibile inserire fino a 100 numeri (in formato internazionale) separati da ";" smsSENDER Max 16 caratteri per il mittente esclusivamente numerico (es. +391234567890123) oppure max 11 caratteri per il mittente alfa-numerico (es. AZIENDA ABC) Dal 16/10/2013 la delibera prevede: [n. 42/13/CIR dell'Agcom](https://www.agcom.it/documentazione/documento?p_p_auth=fLw7zRht&p_p_id=101_INSTANCE_kidx9GUnIodu&p_p_lifecycle=0&p_p_col_id=column-1&p_p_col_count=1&_101_INSTANCE_kidx9GUnIodu_struts_action=%2Fasset_publisher%2Fview_content&_101_INSTANCE_kidx9GUnIodu_assetEntryId=792217&_101_INSTANCE_kidx9GUnIodu_type=document)  smsGATEWAY | Indica la tipologia SMS da utilizzare per l'invio del messaggio: • H = Qualità Alta; • M = Qualità Standard. Il campo è opzionale: se non specificato viene usata la Qualità Alta smsTYPE file.uni → per l'invio di messaggi SMS con testo in formato UNICODE smsUSER Username/nome utente dell'account smsPASSWORD Password dell'account smsDELIVERY Campo facoltativo usato per identificare univocamente il messaggio nel caso in cui si voglia richiedere la notifica di ricezione (rapporto di consegna) del messaggio

Per inviare SMS utilizzando caratteri UNICODE bisogna trasmettere i seguenti dati:

Nel testo UNICODE 4 caratteri corrispondono a 2 byte in formato esadecimale.

Esempio: per inviare la parola "Ciao" utilizzando i caratteri UNICODE bisogna inserire nel campo "smsTESTO" la stringa "004300690061006F"

Infatti, seguendo la tabella dei caratteri UNICODE (Basic Latin):

 $0.043 = C$   $0.069 = i$   $0.061 = a$   $0.06F = o$ 

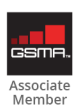

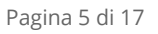

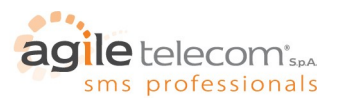

#### **1.3 SIMULAZIONE DI UN INVIO**

Per effettuare una simulazione di invio basta mandare un SMS con destinatario "+11111111". Il server controllerà la corretta sintassi del messaggio e comunicherà all'utente il risultato della simulazione. Le simulazioni non vengono contate come messaggi inviati, quindi non sono addebitate all'utente. Eventuali altri numeri validi inviati insieme al numero di simulazione verranno normalmente consegnati e addebitati.

Dim SIMULAZIONE as Boolean

If SIMULAZIONE = False Then DESTINATARIO = Numero Else DESTINATARIO = "+1111111111" End If

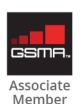

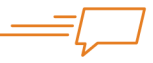

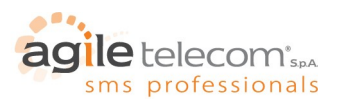

# **1.4 POSSIBILI RISPOSTE DELLA PAGINA ASP**

Di seguito le possibili risposte della pagina ASP:

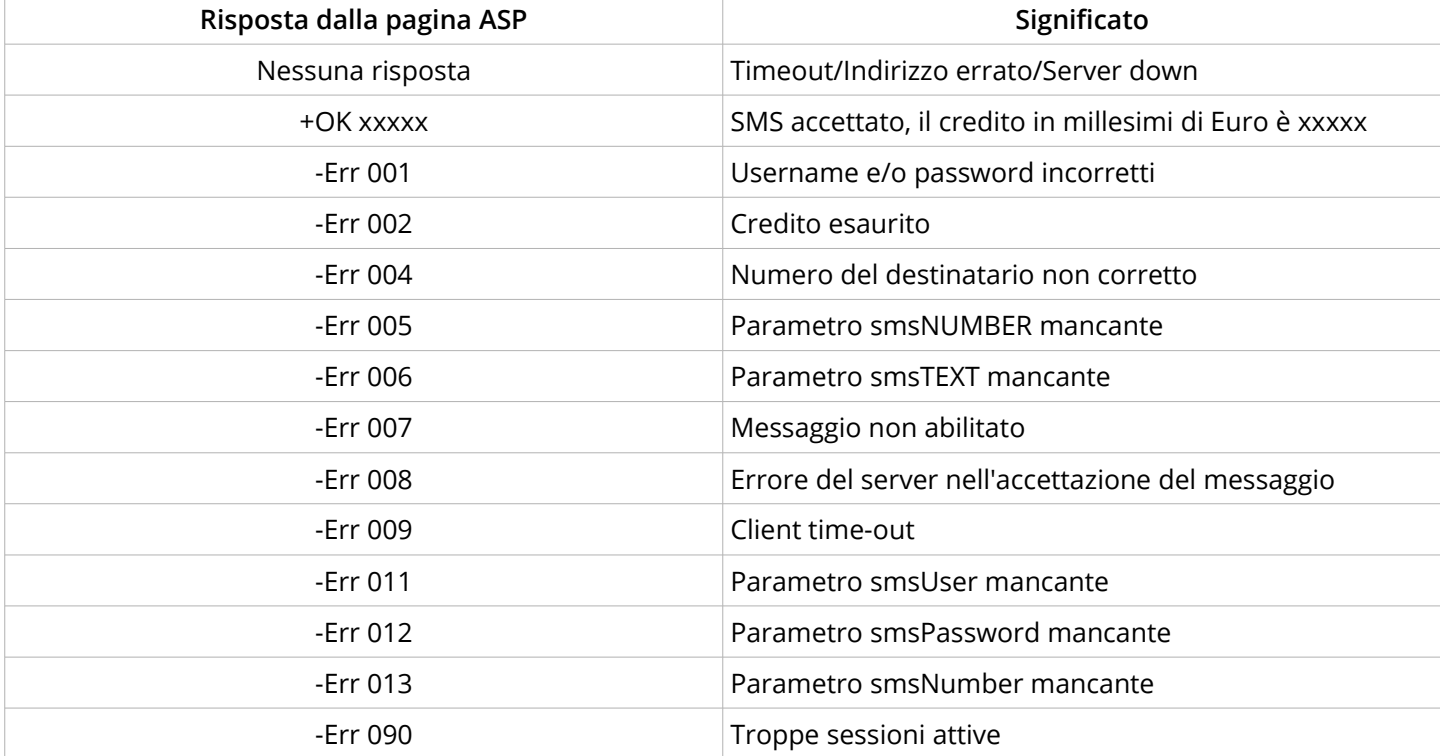

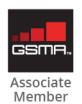

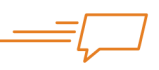

Pagina 7 di 17

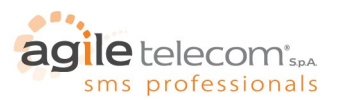

#### **2 SERVIZIO WEB .ASMX**

Utilizzando il servizio web all'indirizzo <http://www.agiletelecom.com/services/agiletelecomsms.asmx> OPPURE <https://secure.agiletelecom.com/services/agiletelecomsms.asmx>(per la versione HTTPS)

si possono implementare le seguenti funzioni SMS all'interno del proprio software:

- **Ask Credit**
- **Send\_Message**
- **Send\_MessagePlus**
- **Send\_Message\_Unicode**
- **Send\_Message\_UnicodePLus**
- **Send\_Message\_on\_Gate**

#### **Ask\_Credit** consente di richiedere il credito residuo del proprio account specificando username e password: Ask\_Credit (string User, string Password)

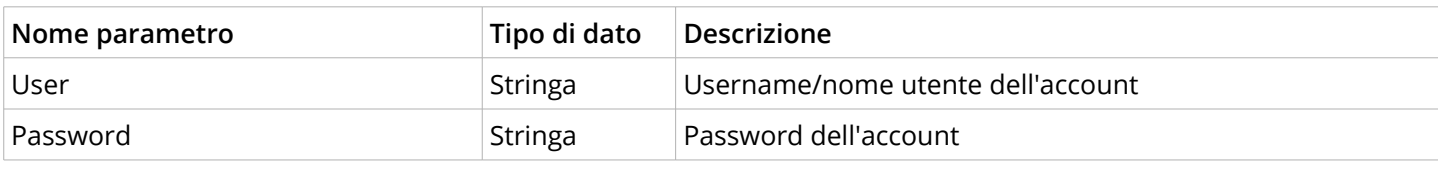

**Send\_Message** è utilizzato per inviare SMS specificando semplicemente i dati dell'account e del messaggio da inviare: Send\_Message (string User, string Password, string Originator, string Destinations, string Message, boolean HighQualitySMS, string DeliveryRequestCode)

Si riceverà una risposta unica per tutto il pacchetto di SMS (nel caso di destinatari multipli).

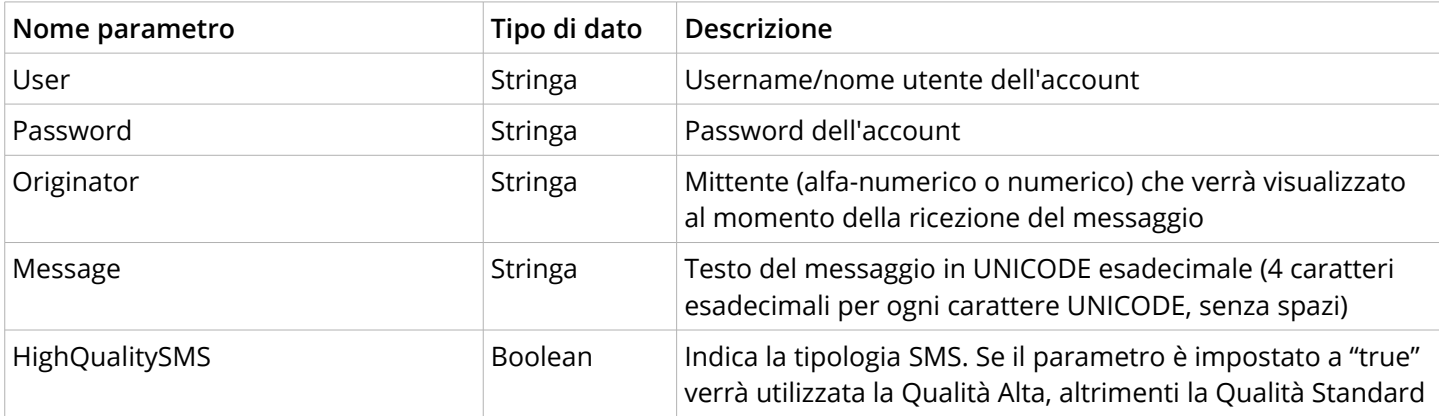

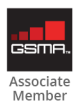

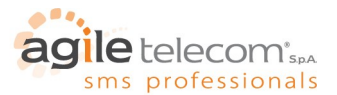

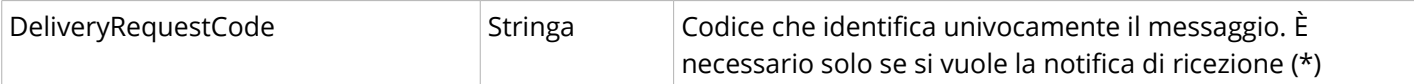

(\*) = per poter ricevere la notifica di ricezione bisogna creare una pagina web in grado di accettare un post dal server di Agile Telecom (vedi capitolo "7 - Ricezione delivery report").

**Send\_MessagePlus** è utilizzato per inviare SMS semplicemente specificando i dati dell'utente e del messaggio da inviare:

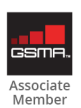

Pagina 9 di 17

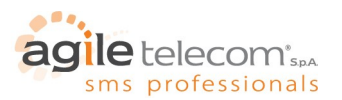

## **3. UTILIZZO DELLA DLL**

Tramite la DLL è possibile inviare SMS utilizzando il metodo HTTP POST ad un massimo di 1000 numeri di destinazione con una sola richiesta e utilizzando un metodo veloce e semplice.

Una volta inclusa la DLL nel progetto basterà dichiarare una variabile di tipo "SMSDriverLib" come nell'esempio di VB:

Esempio:

Dim POST As New SmsDriverLib

Una volta dichiarata la variabile si devono impostare i parametri per l'invio: user name, password e indirizzo della pagina ASP.

Esempio:

 POST.smsUSER = txtUser.Text POST.smsPASSWORD = txtPassword.Text POST.URL = "http://post.agiletelecom.com/smshurricane3.0.asp"

In seguito si devono inserire i numeri di destinazione del messaggio. Questo semplice procedimento va ripetuto per ogni destinatario sino ad un massimo di 100 (N.B.: si possono aggiungere anche numeri di test come +111111111)

Esempio:

POST.Add\_Gsm("+1111111111")

Ogni volta che si richiama questo metodo esso restituisce un valore di tipo Boolean (vero o falso) a seconda che l'inserimento sia andato a buon fine o no .

Infine si richiama il metodo "Send\_SMS" che invierà la richiesta post alla pagina ASP. Il metodo restituisce un valore di tipo stringa contenente la risposta della pagina ASP o un eventuale errore della DLL (vedi tabella seguente e tabella delle risposte della pagina ASP al paragrafo 3.7).

I parametri di questo metodo sono in ordine

-Timeout (in secondi) -Mittente del messaggio -Testo del messaggio -Numero del gateway (H = Qualità alta, M = Qualità standard) -Tipo di SMS (smsType) -Network code -Delivery code

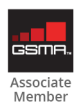

Pagina 10 di 17

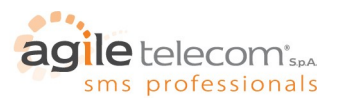

Ecco un esempio sempre in V.B. di come poter richiamare il metodo:

POST.Send\_Sms(10, "Prova","SMS di prova da DLL", "0", "file.sms", "")

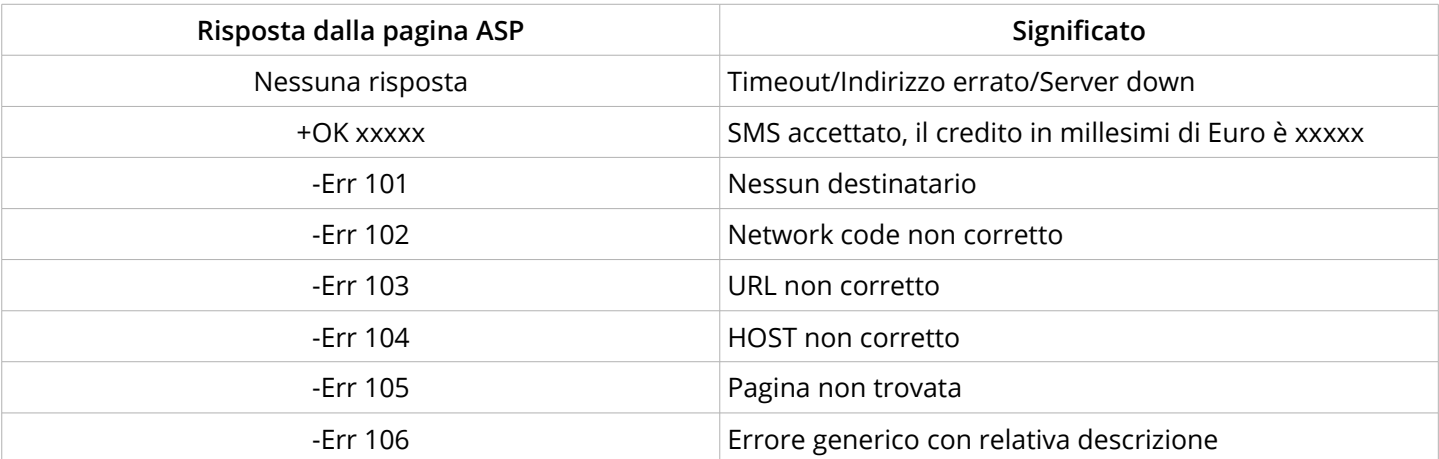

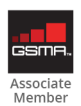

Pagina 11 di 17

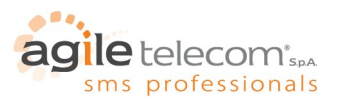

## **4. UTILIZZO DELLA DLL .NET**

La DLL .Net offre la possibilità di inviare SMS sfruttando il metodo HTTP POST con poche e semplici righe di codice. In questo modo è possibile integrare l'invio SMS direttamente nel proprio sistema informatico.

Una volta scaricato il file "AgileTelecomSMS.dll" va importato (o creato un riferimento) nel progetto del programma stesso.

using com.agiletelecom.NET; AgileTelecomSMS mySMS = new AgileTelecomSMS();

mySMS.add\_GSM("+39123456789"); mySMS.User = "MyUser"; mySMS.Password = "MyPassword"; mySMS.Sender = txtSender.Text; mySMS.SMS\_Message = txtSMSMsg.Text; mySMS.QUALITY\_HIGH = true;

bool Response; Response = mySMS.Send();

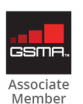

Pagina 12 di 17

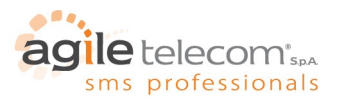

#### **5. CARATTERI SUPPORTATI**

Di seguito vi è la tabella dei caratteri supportati secondo lo standard GSM:

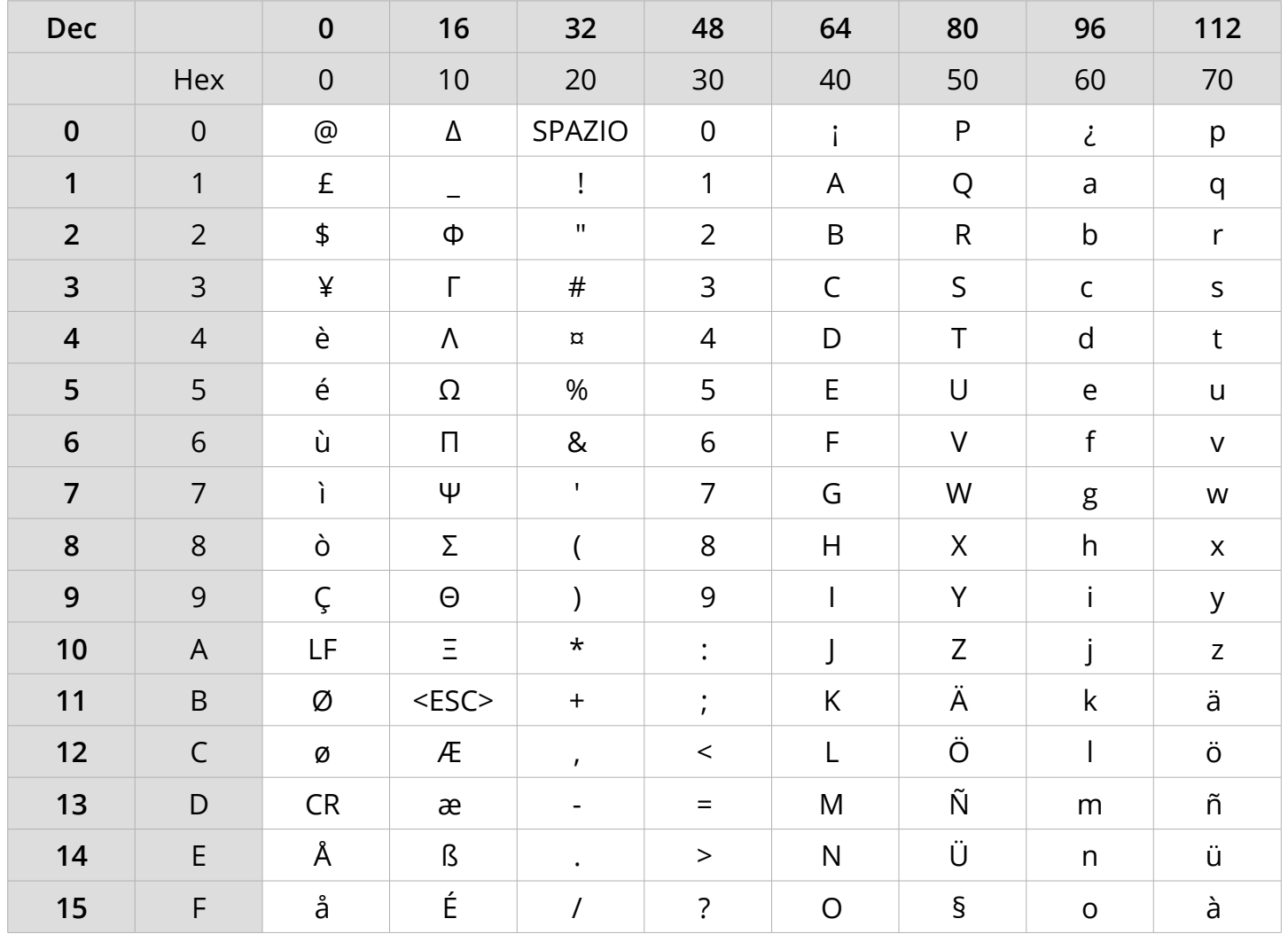

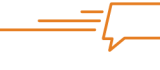

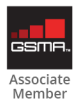

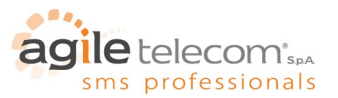

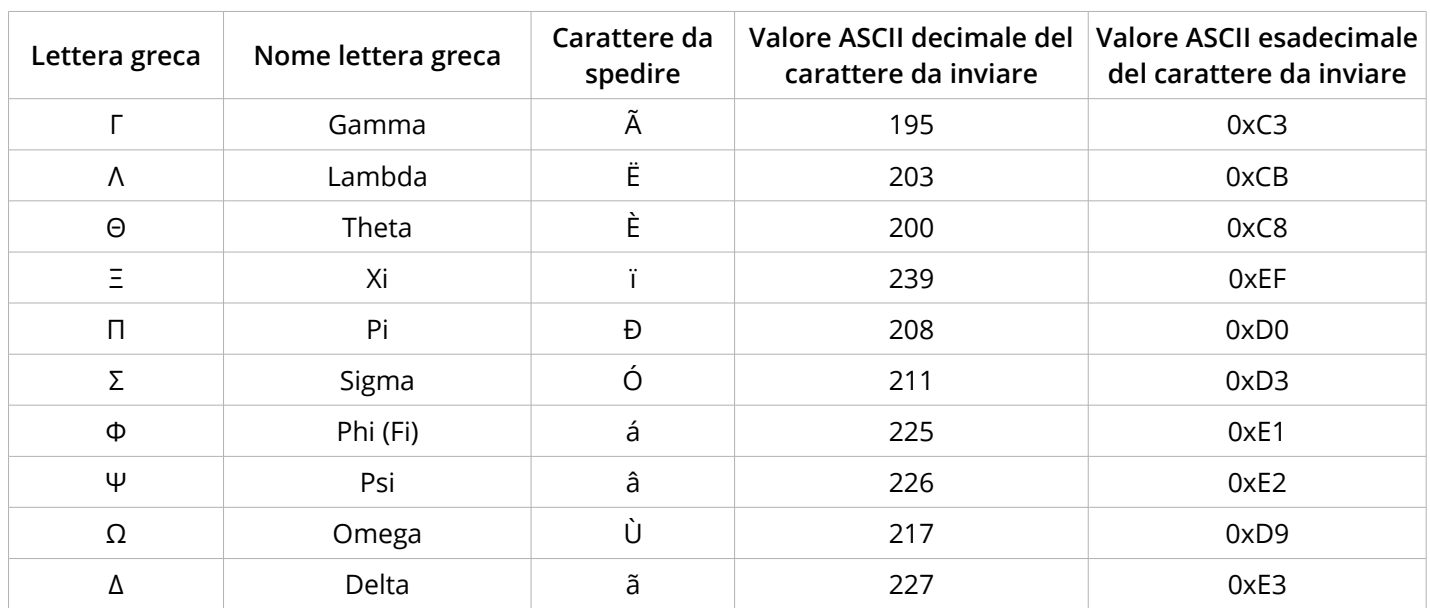

Per inviare SMS con caratteri greci nel testo è necessario sostituire il carattere (greco) stesso con un "carattere speciale" che al momento dell'invio verrà convertito nel corrispondente greco.

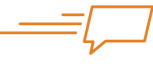

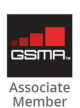

Pagina 14 di 17

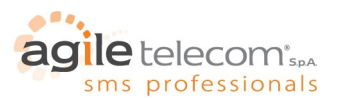

#### **6. CONTROLLO CREDITO**

Il servizio di controllo credito permette di richiedere in qualsiasi momento il credito residuo del proprio account tramite una semplice richiesta HTTP GET al seguente indirizzo: [http://www.agiletelecom.com/credit.aspx](http://www.agiletelecom.com/credit.asp)

I parametri da passare alla pagina ASPX sono i seguenti:

- **smsUSER** = username/nome utente dell'account
- **smsPASSWORD** = password dell'account

ad esempio: [http://www.agiletelecom.com/credit.aspx?smsUSER=MioUtente&smsPASSWORD=MiaPassword](http://www.agiletelecom.com/credit.asp?smsUSER=MioUtente&smsPASSWORD=MiaPassword)

Si riceverà una risposta del tipo:

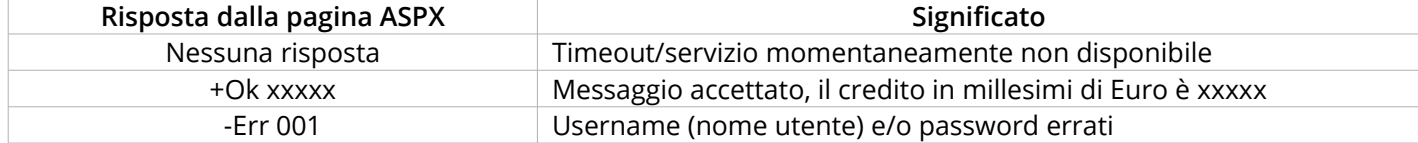

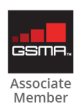

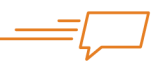

Pagina 15 di 17

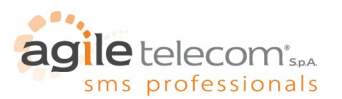

#### **7. RICEZIONE DELIVERY REPORT**

I rapporti di consegna ("delivery report") dei messaggi possono essere ricevute tramite HTTP POST a condizione di avere una pagina web in grado di accettare un POST con i seguenti parametri:

- ID\_SMS;
- DELIVERY STATUS;
- DELIVERY\_DATETIME;
- DESTINATION.

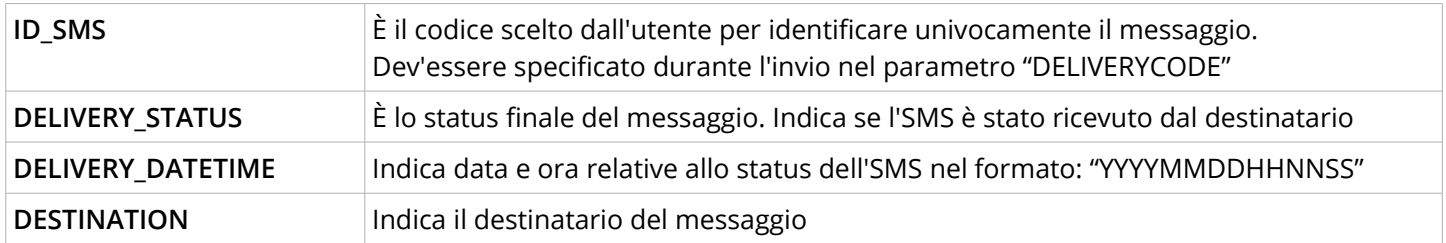

Il campo "DELIVERY\_STATUS" può assumere i seguenti valori:

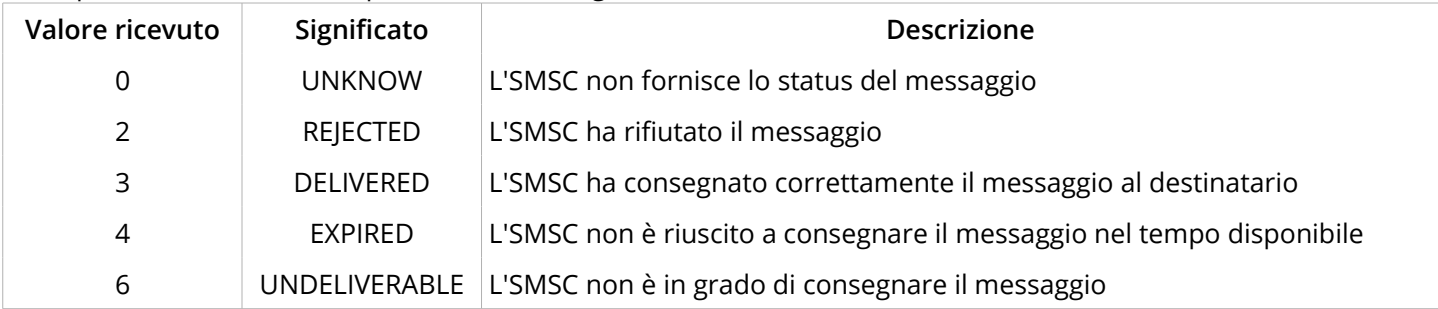

A ogni POST ricevuto, la pagina web deve rispondere con una stringa contenente "+OK" in modo che il delivery report venga archiviato dal server e non sia notificato ulteriormente.

Una volta ricevuti i dati, l'utente può memorizzarli in base alle proprie esigenze, ad esempio salvandoli in un database.

L'indirizzo URL della pagina va impostato nella sezione "dettagli" dell'area riservata "Agile SMS Manager".

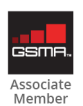

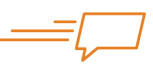

In un'epoca come quella attuale, dove il consumatore finale è "bombardato" quotidianamente da una quantità enorme di informazioni e proposte, spicca il valore dell'SMS come canale di comunicazione aziendale: personale e immediato, risulta in grado di raggiungere sempre e in maniera efficace la fatidica soglia d'attenzione del consumatore.

 $\overline{G}$ 

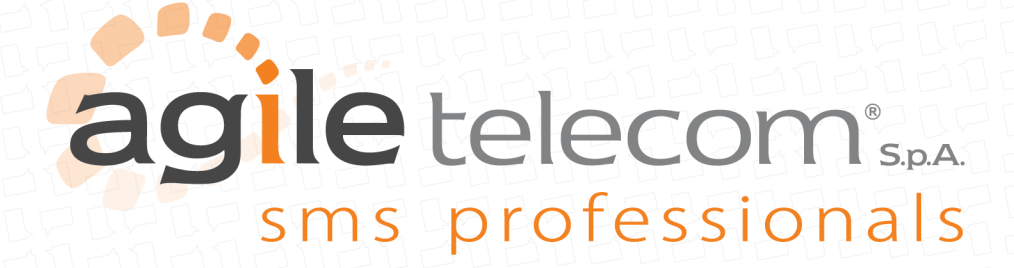

www.agiletelecom.com